# Getting Started with Keil µVision

WEL Team, IIT Bombay 2020

## **Development Tools**

#### Editor

Entry of code into files

#### Assembler or Compiler

Generate machine code from source code

#### Downloader

Put machine code in the chip

#### Execution check

 Using Debugger to verify operation of program (on Hardware or Simulator)

### **Single Point Solution?**

# Keil µVision IDE

#### Keil µVision

An easy-to-use **IDE** (Integrated Development Environment)

- Project management,
- Source code editing,
- Code building facilities,
- Run-time environment,
- O Program debugging

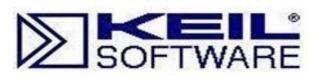

**Since 1982** 

**Acquisition by** 

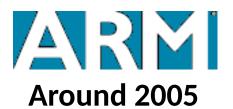

Now providing

ARMKEIL

Microcontroller Tools

## Keil µVision IDE

#### Project

A collection of files related to a particular programming task.

#### Build

O The process in which only the files modified since last build are assembled/compiled for the chosen microcontroller device

#### Rebuild

O The process in which all files are assembled/compiled irrespective of their modification state.

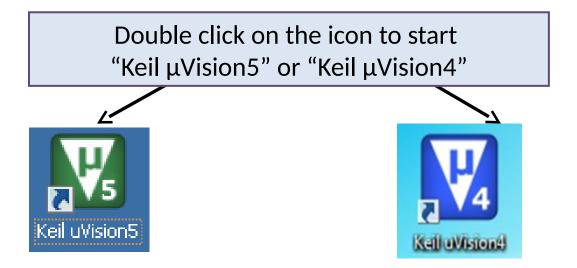

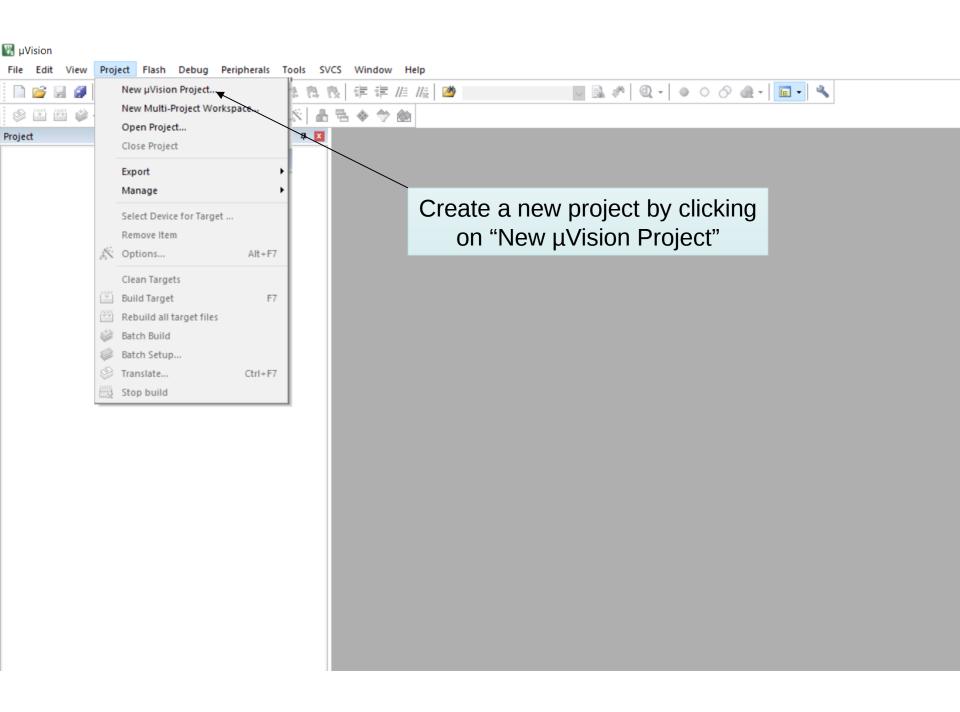

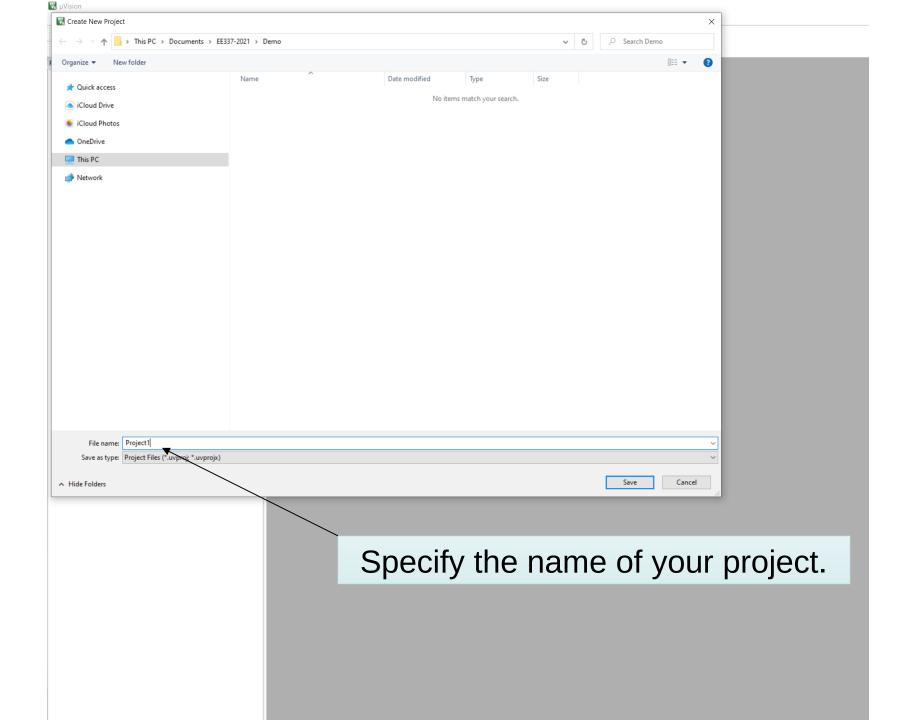

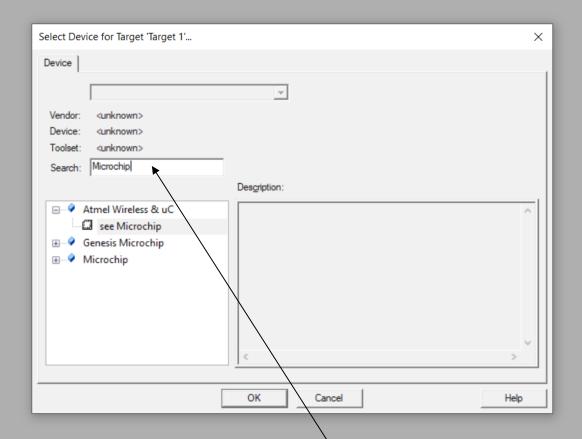

In the "Select Device for Target" dialog, type Microchip

The Pt-51 board uses an Atmel microcontroller (AT89C5131A). Atmel was acquired by Microchip Technology Inc in 2016.

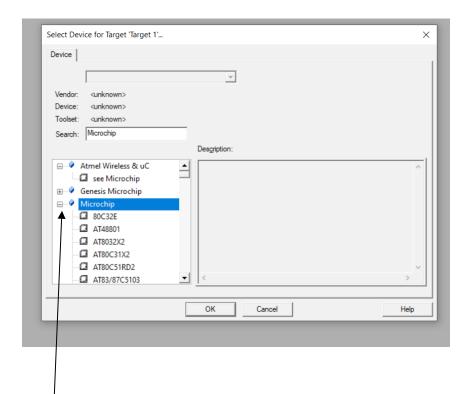

Expand the list of Microchip devices

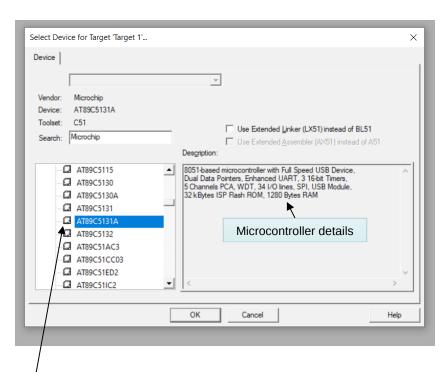

Choose AT89C5131A from the list

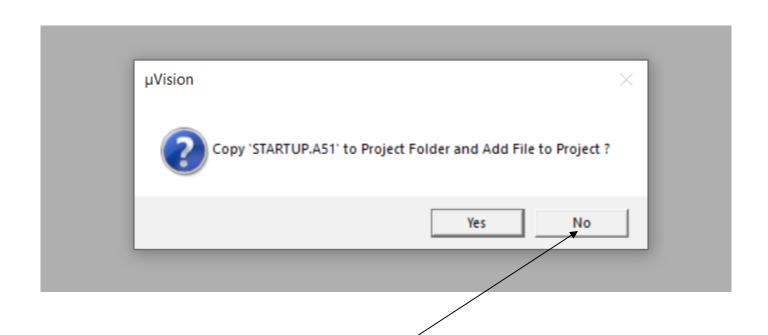

- In the dialog which pops up, choose "No" if you are going to write programs in assembly language.
- STARTUP.A51 is a file required for writing programs in C.

# Configuring the Project target options

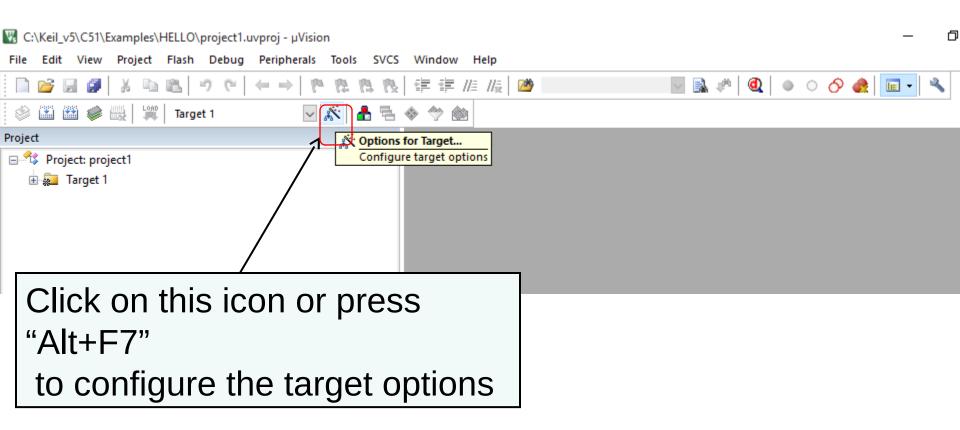

## **Configuring the Crystal frequency**

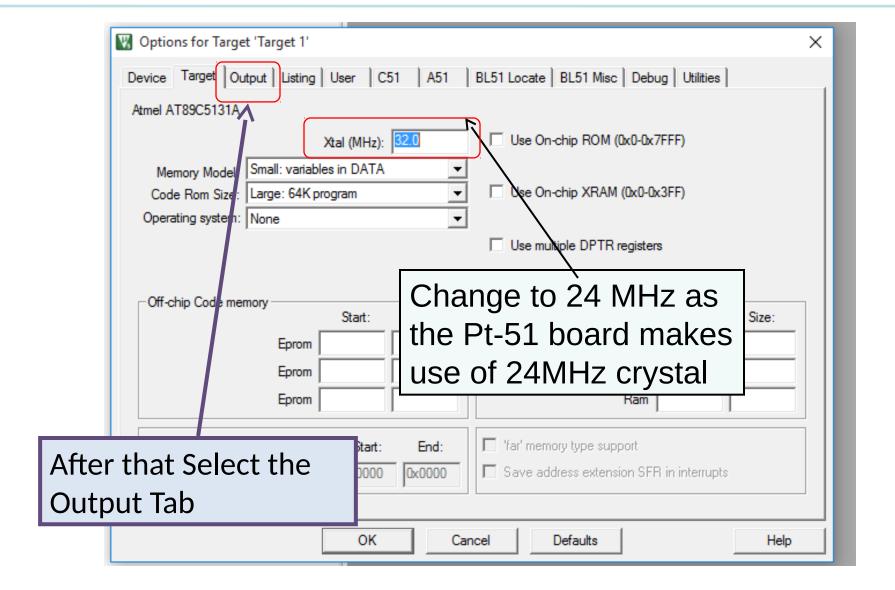

## **Creating HEX file**

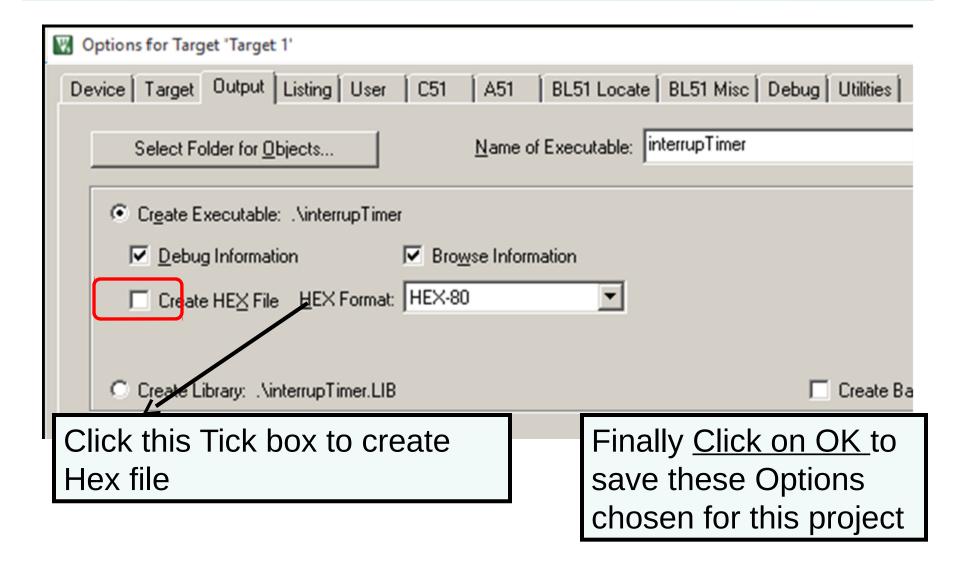

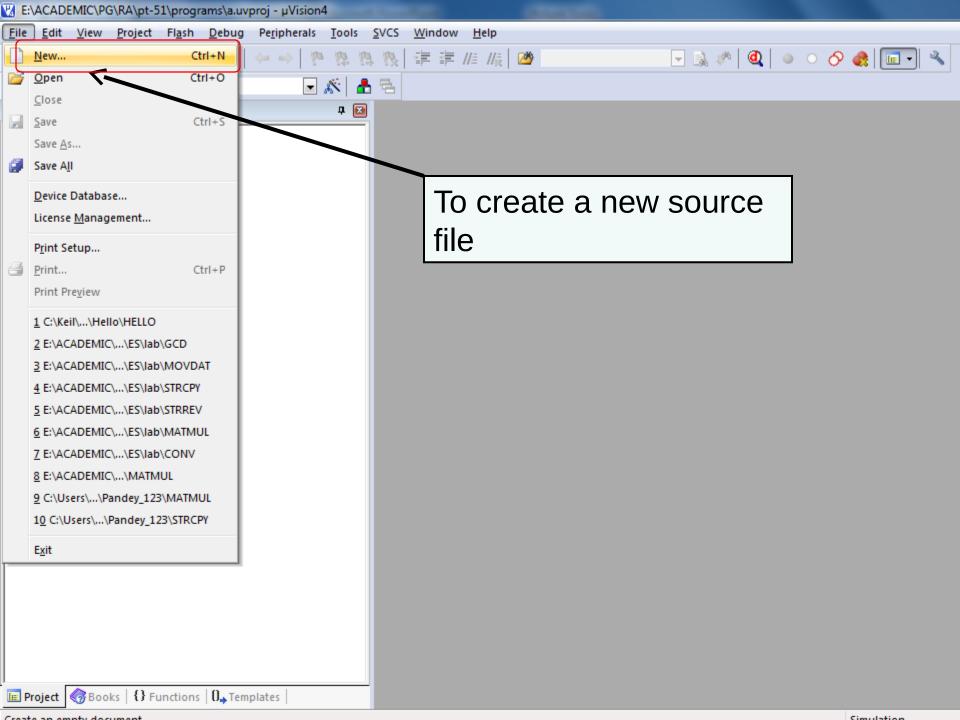

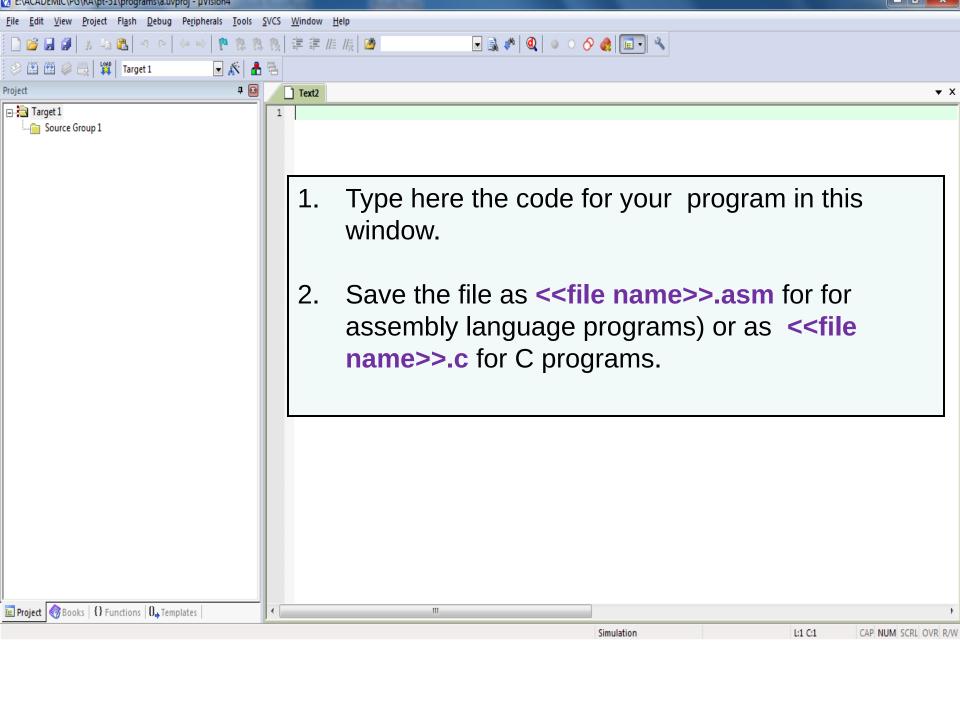

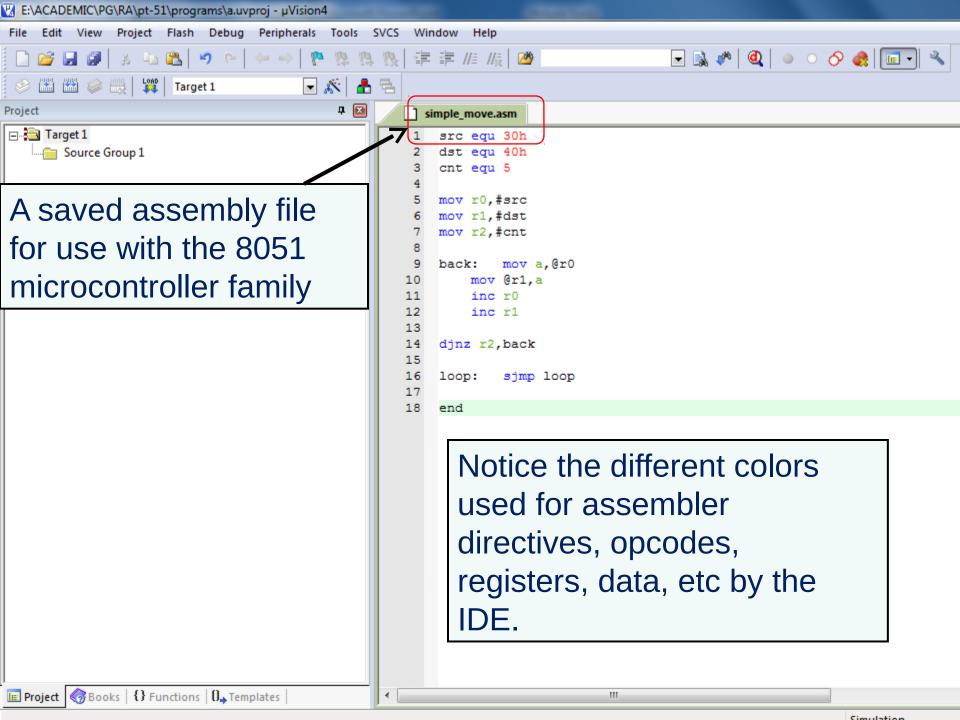

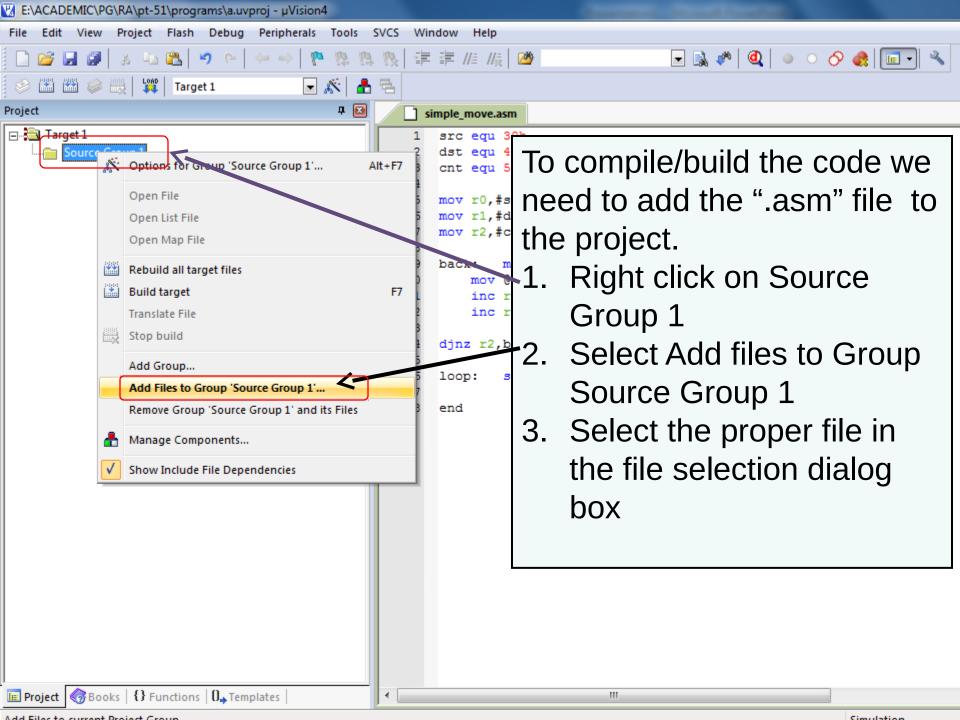

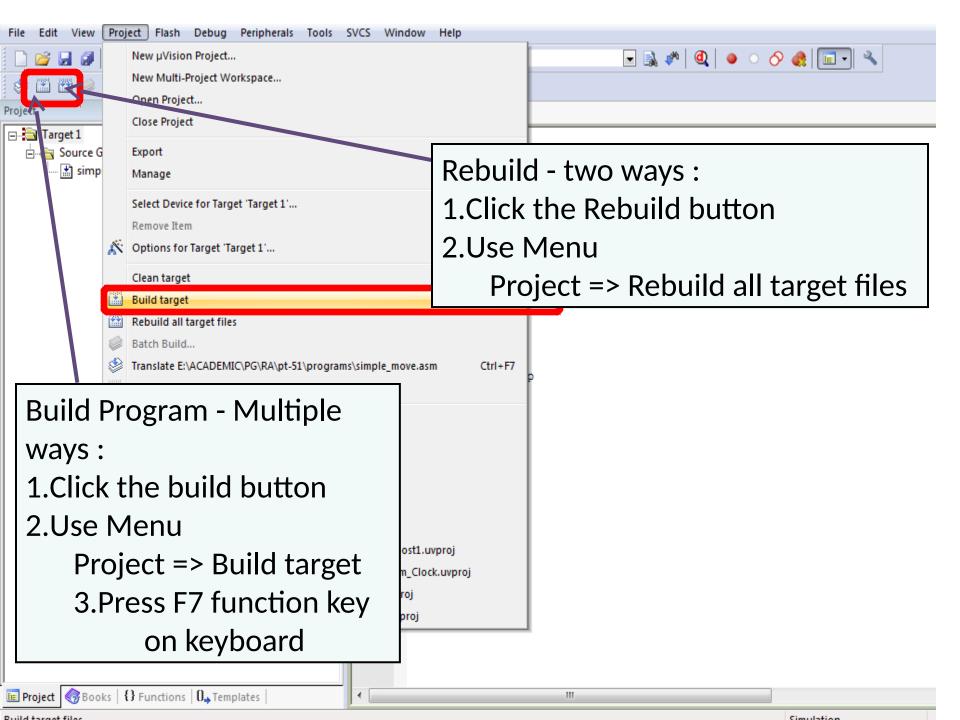

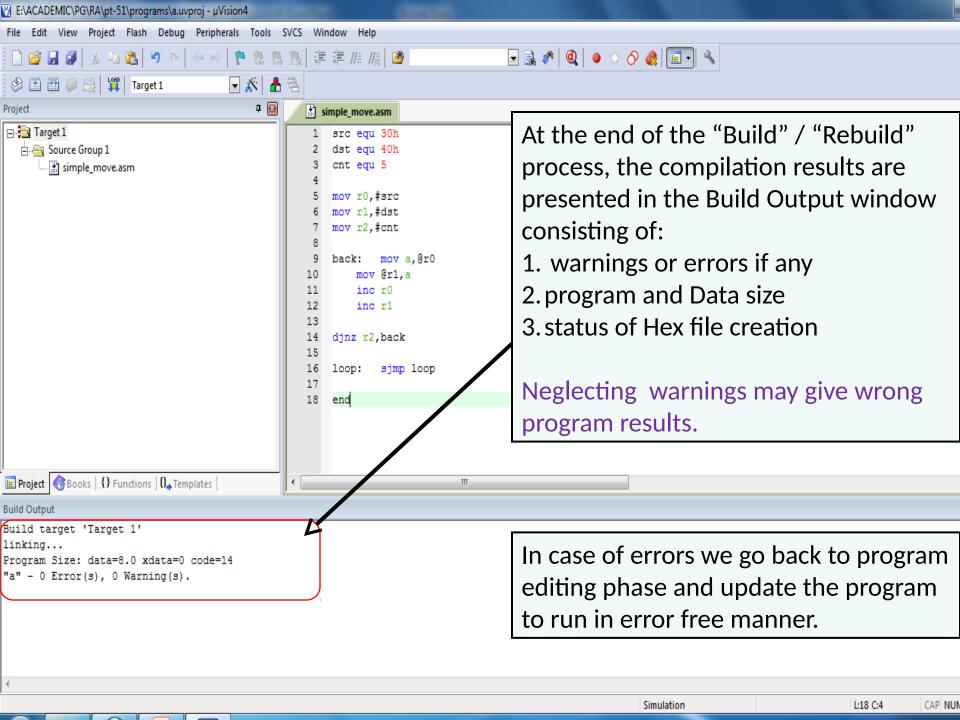

## Solving Keil Crash Issue

- If Keil  $\mu$ Vision keeps crashing on pressing the Start\stop debug session, then follow these steps.
  - Right click on the target folder (at the left pane).
  - Select Options for Target `<TargetName>`.
  - Select the Debug pane.
  - Change the Parameter field to the right of Dialog DLL with name DP51.DLL to -p51.
  - Tick the Limit Speed to Real-Time checkbox.

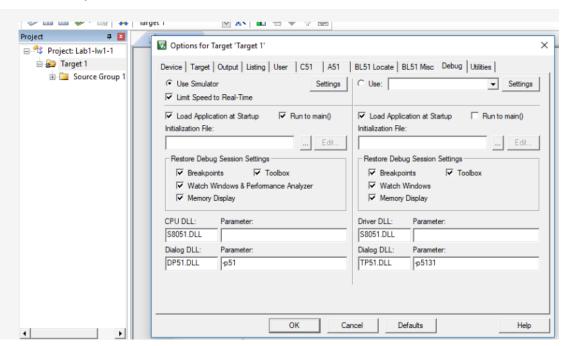

# Questions?

# Thank you

### WEL, IIT Bombay 2020

#### Presentation Version Information:

| Date     | Comments                                                                                                    |
|----------|----------------------------------------------------------------------------------------------------|
| Jan 2020 | Modifications to title. Changed some screenshots to remove Atmel references. Deleted flowchart slide. Changed uVision to $\mu Vision.$ |
| 2016     | Initial version by Suryakant Toraskar, <a href="mailto:smtoraskar.iitbombay@gmail.com">smtoraskar.iitbombay@gmail.com</a>              |